## 6. 授業時間割表

授業時間割表では、所属学科のカリキュラム単位で開講科目を確認することができます。

1ログイン後のホーム画面より

[時間割]→[授業時間割表]をクリックしま す。

- 2授業時間割表が表示されます。 自身の所属等の情報、時間割表の年度 と学期が左上に表示されます。 左上の[表示形式]+[検索]で表示形式 が切替えできます。 時間割では、履修可能な科目が表示さ れます。なお、オンデマンド型授業は 「オンデマンド」一覧に表示されます。
- ※授業時間割表上に表示されている科目 であっても、修得済みの授業や前提条 件のある授業は履修できない場合があ ります。

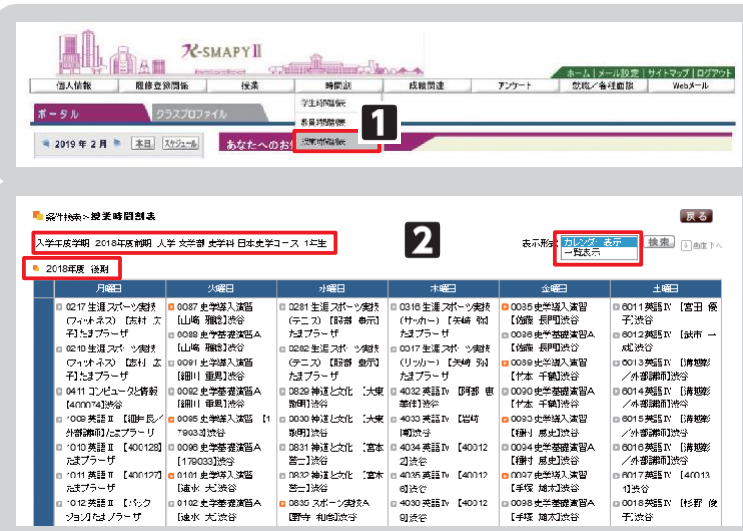

## IV. 授業教室・休講情報の確認

授業教室の確認方法と、休講があった場合の確認方法の説明です。

## ● 授業教室・休講情報の確認方法

1ログイン後のホーム画面より、[ポータル] を選択してください。 2授業情報の欄に、授業当日と翌日の授 業情報が掲載されています。 ※履修登録期間は教室変更が多く発生し ます。授業教室については、必ず授業当 日の最新の情報を確認するようにして ください。 3休講の場合は科目名の右側に、「休講」 と表示されます。 4.授業が休講となった場合、別日に補講 が行われます。 補講科目は、大学ホームページで発表し

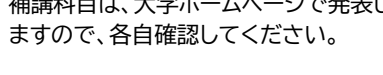

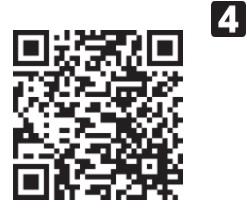

学年暦/授業/補講

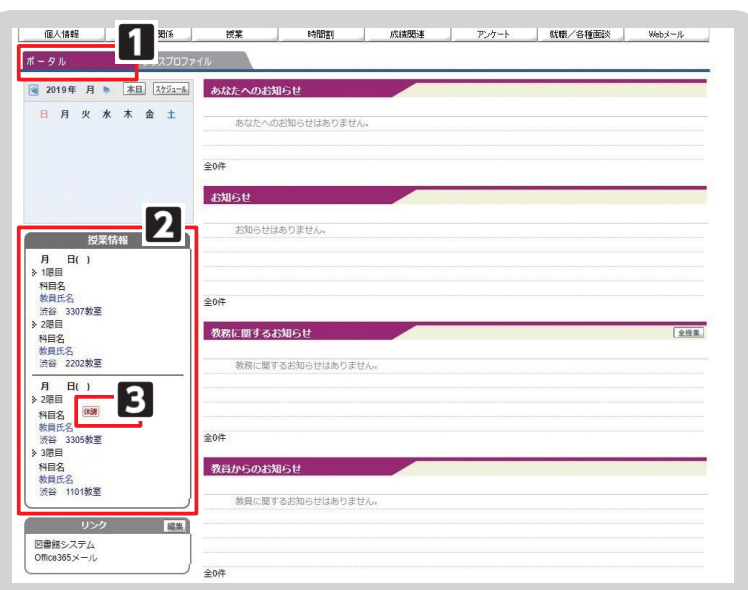